# <span id="page-0-0"></span>*EVM User's Guide: INA790AEVM, INA790BEVM, INA791AEVM, INA791BEVM INA79xx Evaluation Module*

## **Description**

The INA79xEVM features the INA790x –4V to 110V, bidirectional, ultra-precise, current-sense amplifier with 75A EZShunt<sup>™</sup> technology. The INA790 also features enhanced PWM rejection. The EVM provides a platform that facilitates gain and reference voltage configuration.

## **Get Started**

- 1. Order the EVM from [ti.com](http://ti.com).
- 2. Read the EVM user's guide.
- 3. Start evaluating.

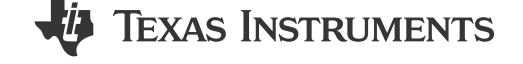

4. Refer to the product data sheet or [E2E](https://e2e.ti.com/support/amplifiers-group/amplifiers/f/amplifiers-forum) for questions and support.

## **Features**

- Evaluation of all sensitivity options for the [INA790](http://www.ti.com/product/INA790B) [and INA791](http://www.ti.com/product/INA790B)
- Ease-of-access to device pins with test points
- Evaluation of high-side and low-side configurations

### **Applications**

- [Motor drives](https://www.ti.com/applications/industrial/motor-drives/overview.html), solenoids, and actuators
- Injection molding machine, [cordless power tools](https://www.ti.com/solution/cordless-power-tool)

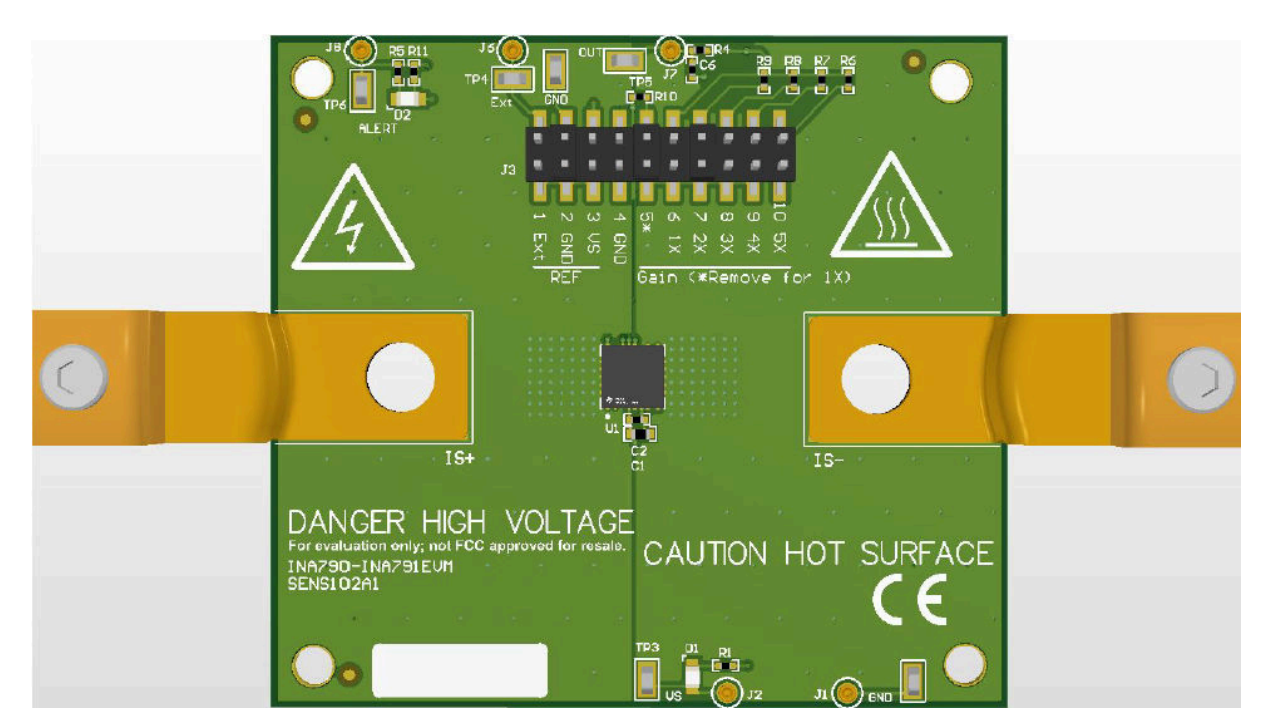

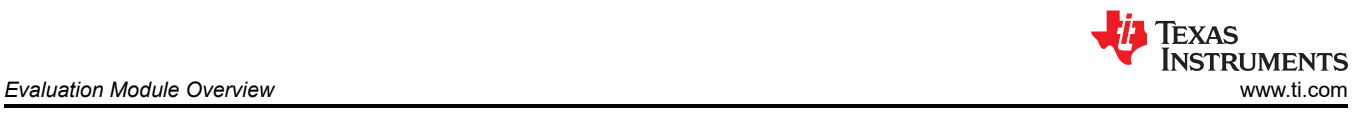

## **1 Evaluation Module Overview**

### **1.1 Introduction**

This user's guide describes the characteristics, operation, and use of the [INA790 and INA791](http://www.ti.com/product/INA790B) evaluation module (EVM). This EVM is designed to evaluate the performance of the current-sense amplifiers in a variety of configurations. Throughout this document, the terms evaluation board, evaluation module, and EVM are synonymous with the INA79xEVM. This document includes a schematic, reference printed circuit board (PCB) layouts, and a complete bill of materials (BOM).

See the corresponding product data sheet for comprehensive information about the [INA790 and INA791](http://www.ti.com/product/INA790B).

**Note** This EVM comes with either of four devices (INA790A/B and INA791A/B) populated. To evaluate, order the correct EVM from corresponding product folder.

### **1.2 Kit Contents**

Table 1-1 lists the contents of the INA79xEVM kit. Contact the [Texas Instruments Customer Support Center](https://ticsc.service-now.com/csm/) if any component is missing. TI highly recommends checking the [INA79x](http://www.ti.com/product/INA790B) family product folder on the TI website at [www.ti.com](http://www.ti.com) for further information regarding this product.

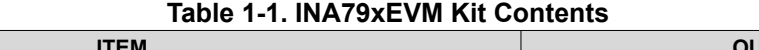

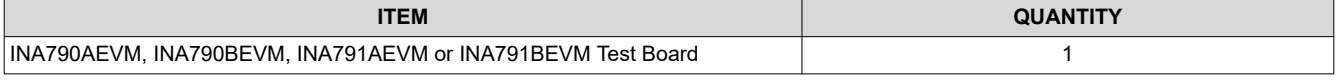

## **1.3 Specification**

Figure 1-1 shows the device block diagram.

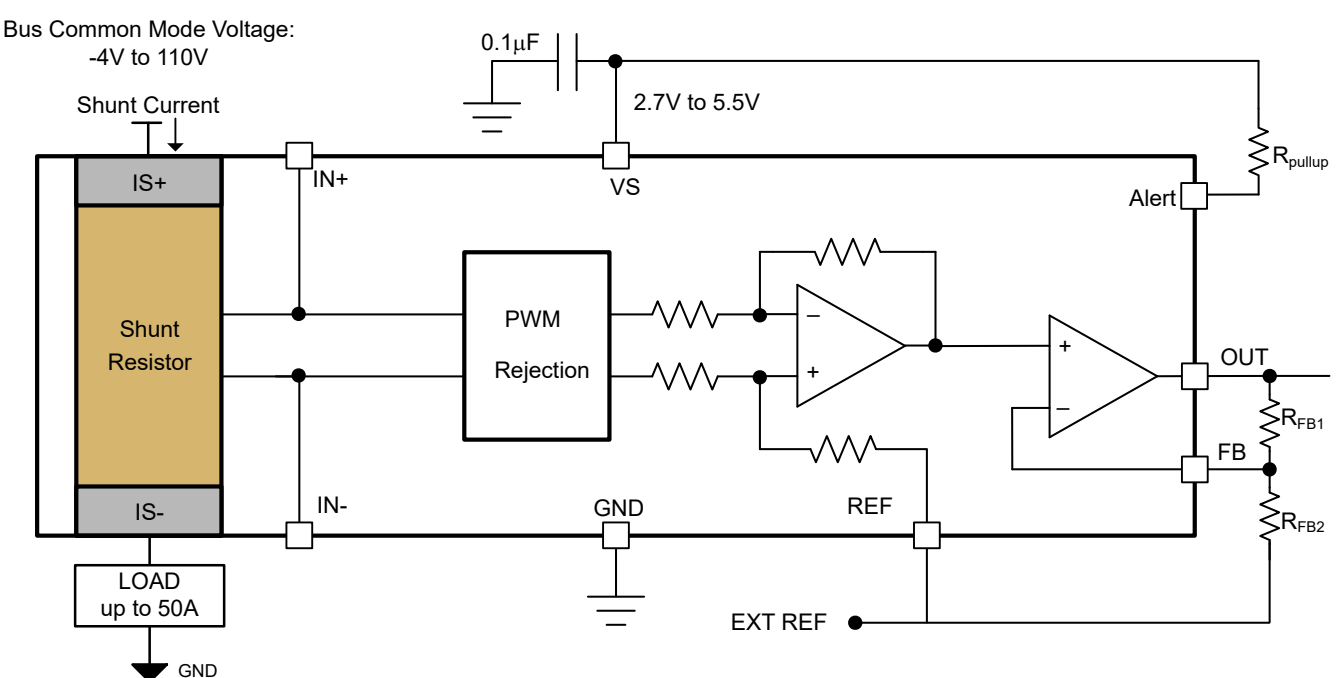

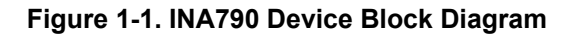

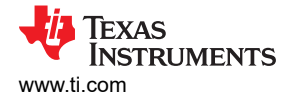

### **1.4 Device Information**

The [INA790x](http://www.ti.com/product/INA790B) current-sense amplifier comes with an integrated shunt resistor of 400μΩ. The INA790x is designed to monitor bidirectional current over a common-mode range of –4V to 110V, independent of the supply voltage. Adjustable gain option assists in optimizing the system dynamic range.

This device operates from a single 2.7V to 5.5V power supply, drawing a maximum of 3.75mA of supply current. All versions are specified over the extended operating temperature range (–40°C to +125°C), and are available in a 15-pin VQFN package

Table 1-2 lists the available sensitivity options.

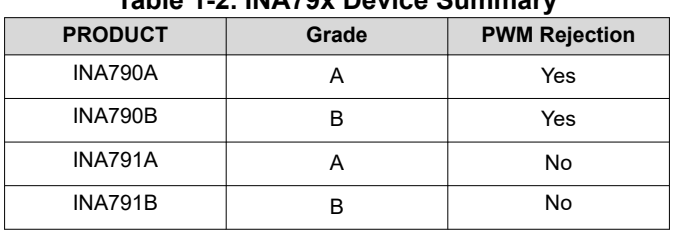

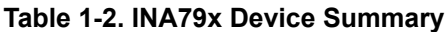

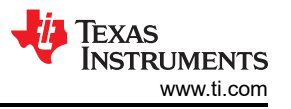

## **1.5 General Texas Instruments High Voltage Evaluation (TI HV EVM) User Safety Guidelines**

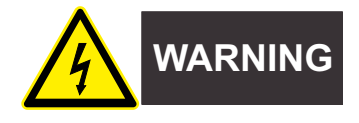

Always follow TI's setup and application instructions, including use of all interface components within the recommended electrical rated voltage and power limits. Always use electrical safety precautions to help ensure your personal safety and those working around you. Contact TI's Product Information Center [http://ti.com/](http://ti.com/support) [support](http://ti.com/support) for further information.

#### **Save all warnings and instructions for future reference.**

#### **WARNING**

Failure to follow warnings and instructions can result in personal injury, property damage or death due to electrical shock and burn hazards.

The term TI HV EVM refers to an electronic device typically provided as an open framed, unenclosed printed circuit board assembly. It is *intended strictly for use in development laboratory environments, solely for qualified professional users having training, expertise and knowledge of electrical safety risks in development and application of high voltage electrical circuits. Any other use and/or application are strictly prohibited by Texas Instruments.* If you are not suitably qualified, then immediately stop from further use of the HV EVM.

- 1. Work Area Safety
	- a. Keep work area clean and orderly.
	- b. Qualified observers must be present anytime circuits are energized.
	- c. Effective barriers and signage must be present in the area where the TI HV EVM and the interface electronics are energized, indicating operation of accessible high voltages can be present, for the purpose of protecting inadvertent access.
	- d. All interface circuits, power supplies, evaluation modules, instruments, meters, scopes and other related apparatus used in a development environment exceeding 50Vrms/75VDC must be electrically located within a protected Emergency Power Off EPO protected power strip.
	- e. Use stable and nonconductive work surface.
	- f. Use adequately insulated clamps and wires to attach measurement probes and instruments. No freehand testing whenever possible.
- 2. Electrical Safety

As a precautionary measure, a good engineering practice to assume that the entire EVM can have fully accessible and active high voltages.

- a. De-energize the TI HV EVM and all the inputs, outputs and electrical loads before performing any electrical or other diagnostic measurements. Revalidate that TI HV EVM power has been safely deenergized.
- b. With the EVM confirmed de-energized, proceed with required electrical circuit configurations, wiring, measurement equipment connection, and other application needs, while still assuming the EVM circuit and measuring instruments are electrically live.
- c. After EVM readiness is complete, energize the EVM as intended.

#### **WARNING**

While the EVM is energized, never touch the EVM or the electrical circuits, as the EVM or the electrical circuits can be at high voltages capable of causing electrical shock hazard.

- 3. Personal Safety
	- a. Wear personal protective equipment (for example, latex gloves or safety glasses with side shields) or protect EVM in an adequate lucent plastic box with interlocks to protect from accidental touch.

#### **Limitation for safe use:**

EVMs are not to be used as all or part of a production unit.

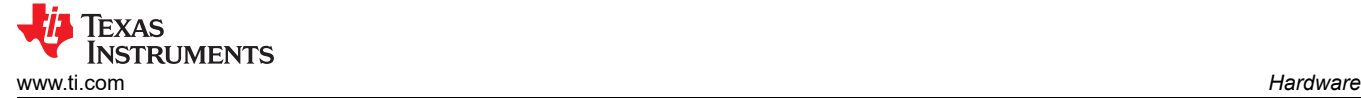

## **2 Hardware**

The [INA79x](http://www.ti.com/product/INA790B) is a wide-common mode current-sense amplifier that provides ease-of-use and high performance. The [INA79x](http://www.ti.com/product/INA790B)EVM is a family of EVMs intended to provide basic, functional evaluation of all INA79x variants.

The INA79xEVM is populated with either of INA790A, INA790B, INA791A or INA791B device. Each of the variants is a unique orderable, and can be ordered from the corresponding product folder. The EVM allows testability of the adjustable gain and options for driving the reference pin.

Across all EVM variants, the parts that can be examined with the EVM are:

- INA790A
- INA790B
- INA791A
- INA791B

### **2.1 Circuitry**

This section summarizes the INA79xEVM components.

#### *2.1.1 Bypass Capacitors*

C1 and C2 are 1μF and 0.1μF supply bypass capacitors respectively. The capacitors are present to help smooth the supply voltage of the [INA79x.](http://www.ti.com/product/INA790B) Typically only one 0.1μF bypass capacitor is required. The EVM can come with both capacitors populated.

#### *2.1.2 Output Filter*

C6 and R4 are footprints for the optional output filter. Default values are 10nF and 0Ω, but no capacitors are installed.

#### *2.1.3 Configurable Gain*

The INA790x features default gain 20mV/A. With an external adjustable gain resistor network, total gain (G) can range up to 400mV/A. Position 5 though 10 of header J3 allows the user to customize the adjustable gain, with two shorting jumpers B and C as shown in [Figure 3-1.](#page-6-0) Configuration options provided by the EVM are shown in Table 2-1:

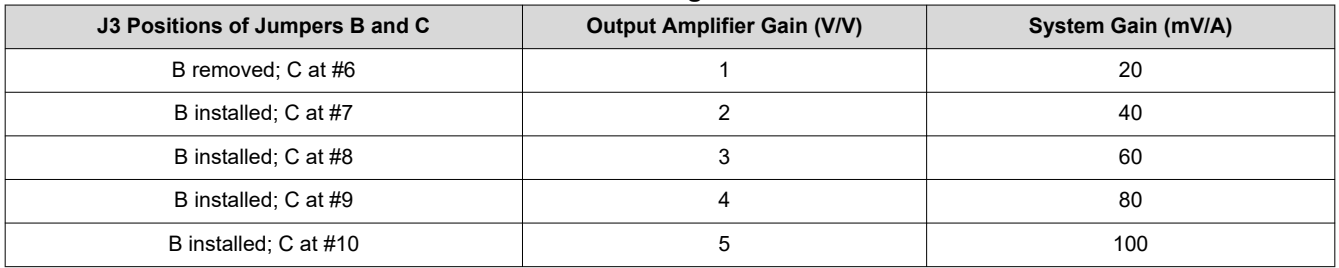

#### **Table 2-1. Configurable Gain**

#### *2.1.4 Configurable Reference Voltage*

The INA790x output is configurable to allow for unidirectional or bidirectional operation. The output voltage is set by applying a voltage from an external reference at REF pin. The voltage at REF pin can range between supply and GND. For symmetric bidirectional current sensing REF is set at mid-supply.

 $V_{\text{OUT}} = G \times (I_{\text{SHUNT}}) + V_{\text{REF}}$  (1)

Positions 1 though 3 of header J3 allow the user to customize the REF pin voltage,  $V_{REF}$ , with shorting jumper A as shown in [Figure 3-1.](#page-6-0) When using external reference, the voltage source can be connected through J6 or TP4. Configuration options provided by the EVM are shown in [Table 2-2](#page-5-0).

<span id="page-5-0"></span>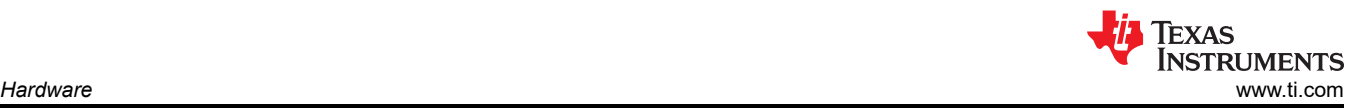

#### **Table 2-2. Configurable Reference**

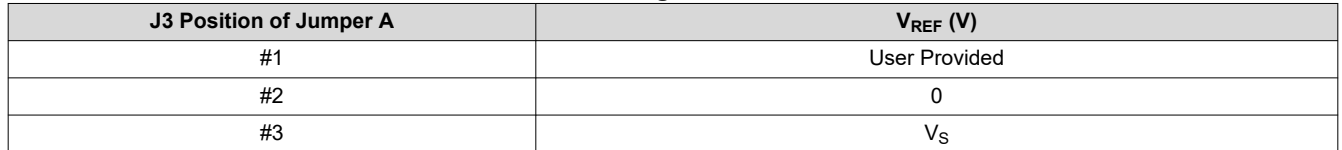

#### *2.1.5 Thermal Alert Function*

The INA790x thermal alert is activated when internal shunt temperature reaches 160°C or above. The ALERT pin is open-drain and is equal to supply voltage when internal shunt temperature is below 60°C. When thermal alert function is activated, ALERT pin pulls to GND, and LED D2 on the EVM illuminates.

#### *2.1.6 Load Connectors*

The input connectors labeled IS+ (MP1) and IS– (MP2) correspond to the load connectors. These components are screwed to the board to make contact. The voltage developed over the integrated shunt is amplified by the device and is presented at the VOUT.

#### *2.1.7 INA79x Current-Sense Amplifier*

U1 is the INA79x current-sense amplifier. The INA79xEVM board comes with either of the four devices in the family (INA790A, INA790B, INA791A and INA791B ). Link to the correct orderable EVM is provided in individual product folders.

- A differential voltage is generated when the load current flows through the integrated shunt that is connected across the inputs IS+ and IS–.
- The INA79x can be configured to allow for unidirectional or bidirectional operation.
- The INA79x gain can be configured to optimize output voltage swing.

<span id="page-6-0"></span>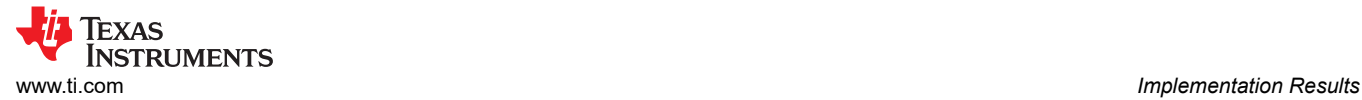

## **3 Implementation Results**

### **3.1 Operation**

The following are instructions to set up and use the INA79xEVM. Figure 3-1 shows an example of a simple, high-side setup. The high voltage source for load is noted as  $V_{CM}$ . The low voltage DUT supply is noted as  $V_{S}$ . The shorting jumpers A, B and C are installed such that  $V_{REF}$  equals to GND and the DUT gain is 40mV/A.

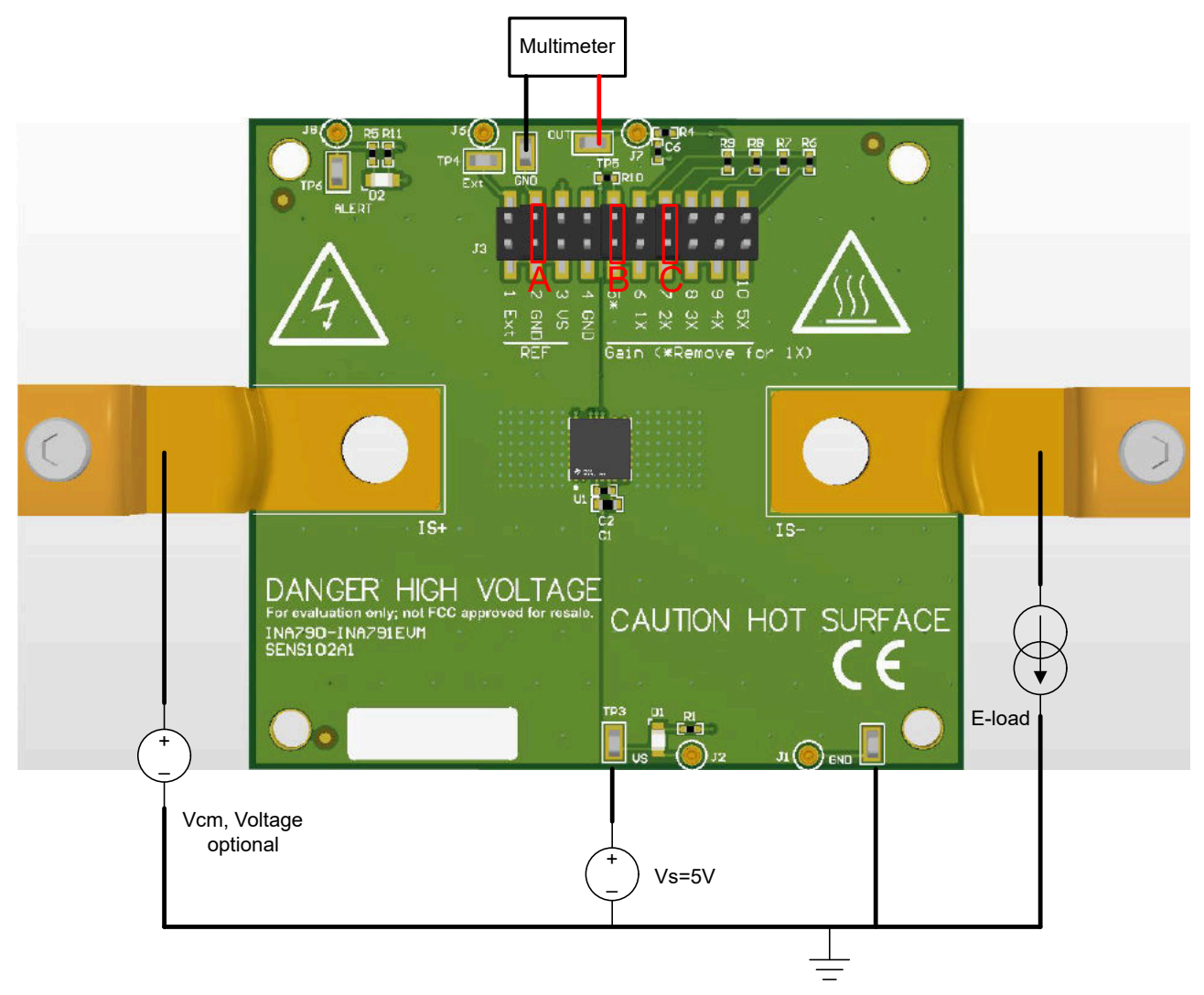

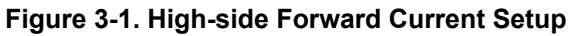

- 1. Attach the high-current lug connectors to IS+ and IS–.
- 2. Connect the terminals of an external  $V_S$  supply to the GND and  $V_S$  test points on the EVM.
- 3. Connect the input per [Section 3.1.1](#page-7-0).

#### **WARNING**

When measuring current, first make sure that equipment (wires, connectors, and so forth) can support the amperage and power dissipation. Secondly, make sure that current flowing through the inputs of the device is kept within the safe operating area limits of the device found in the device data sheet. Failure to do so can result in damage to the EVM, or personal injury.

Do not touch the high voltage  $V_{CM}$ terminals.

Hot surface. Contact can cause burns. Do not touch.

<span id="page-7-0"></span>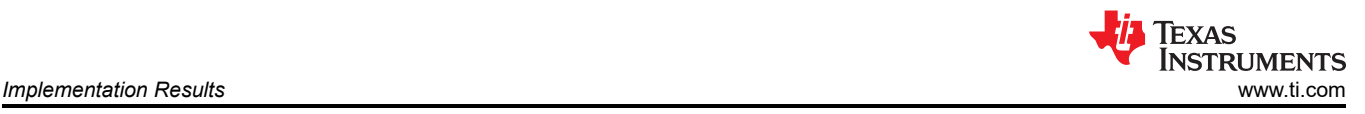

### *3.1.1 Measurements*

The following procedures are used to configure a measurement evaluation with an electronic load.

For low-side measurements:

- 1. Connect the electronic load positive input terminal to the positive terminal of a supply capable of sourcing the desired amount of maximum load current.
- 2. Connect the electronic load negative output terminal to the load sinking terminal of the EVM
- 3. Connect the load sourcing terminal of the EVM (IS+ or IS–) to the external supply GND
- 4. Turn on all the connected supplies
- 5. Apply load with electronic load or actual system load
- 6. Measure the output voltage at the OUT test point

For high-side measurements:

- 1. Connect the electronic load positive input terminal to the load sourcing terminal (IS+ or IS–) of the EVM. For high-side measurement of forward current, IS– sources to the electronic load; for reverse current, IS+ sources to the load.
- 2. Connect the electronic load negative output terminal to the external supply GND terminal
- 3. Connect the external supply to the load sinking terminal of the EVM
- 4. Turn on all the connected supplies
- 5. Apply load with electronic load or actual system load
- 6. Measure the output voltage at the OUT test point

#### **Note**

Set  $V_{REF}$ , Gain and load current direction so that the output voltage is within the linear range between GND and  $V_S$ .

### *3.1.2 Advanced Measurement Tips*

To assess whether the expected load matches the measured load, use a precision shunt resistor rated for the maximum intended current in series with the DUT. The precision shunt needs to have a kelvin connection where the generated sense voltage can be measured by a precision multimeter, such as the 3458a multimeter. Sensing an external shunt voltage is preferred, as a typical multimeter can have a current limit far below the needed current measurement limits in question. Additionally, some meters have better voltage measurement precision than current measurement precision.

For evaluating performance when the DUT is subjected to quick current pulses, use short, large-gauge wire, or short bus bars, to reduce the inductance and resistance between the HV-supply, load, and EVM. By minimizing the inductance, the rate of load slew can be increased. If assessing the performance over large transient current spikes (>20A) is desired, then be sure to use a supply with sufficient voltage headroom to accommodate the series resistance of the wires or bus bars, the board planes, and the DUT lead frame resistance. Use a large capacitor bank between the supply terminals to make sure there is an adequate charge reservoir available to prevent the supply from drooping. A large capacitor bank can also help supply the large current inrush through the device.

To assess temperature performance, use wide, thin bus bars to reduce the thermal sinking ability of the system and minimize the inductance of the system. Board temperature are not an exact indicator of DUT temperature. More precise measurements can be obtained by placing a layer of thermally conductive grease on top of the DUT package and placing a thermal sensor directly on the thermal grease. See *[Thermal Implementation Guide](https://www.ti.com/lit/pdf/sboa400)  [for In-Package Magnetic Current Sensors](https://www.ti.com/lit/pdf/sboa400)* for tips on thermal best practices.

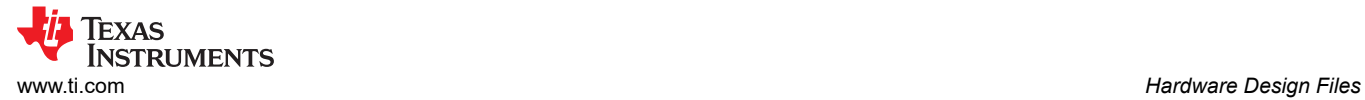

## **4 Hardware Design Files**

### **4.1 Schematics**

Figure 4-1 shows the schematic of the INA790xEVM and INA791xEVM. All orderables use the same circuit and same PCB layout. Only U1 is unique among the orderables.

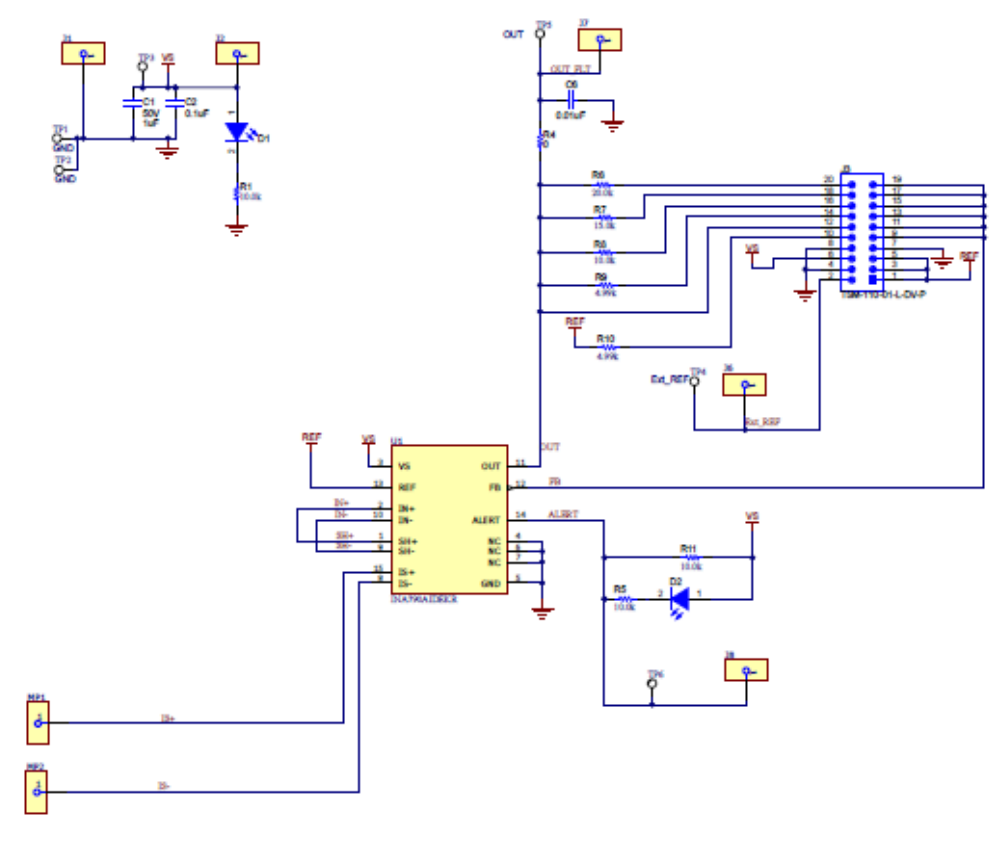

**Figure 4-1. Schematic**

# **4.2 PCB Layout**

Figure 4-2 through Figure 4-5 illustrate the PCB layers of the EVM.

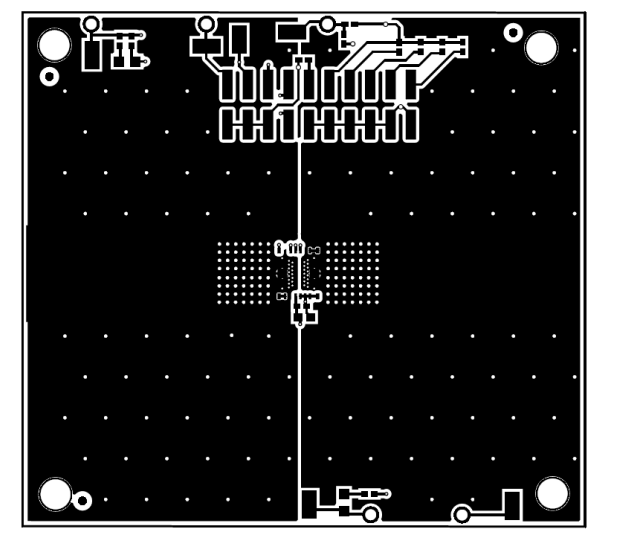

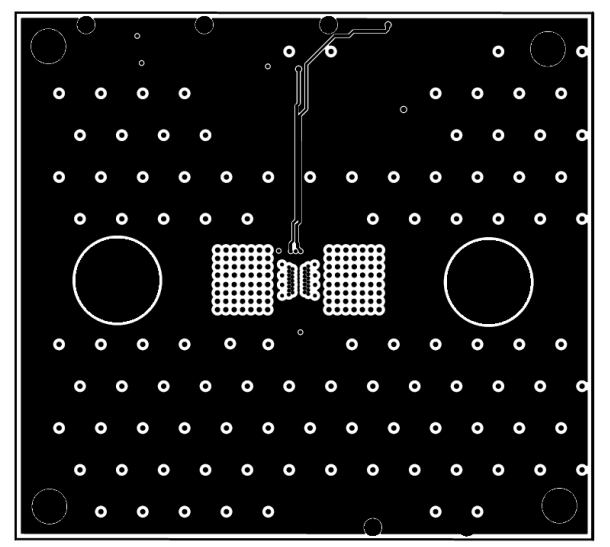

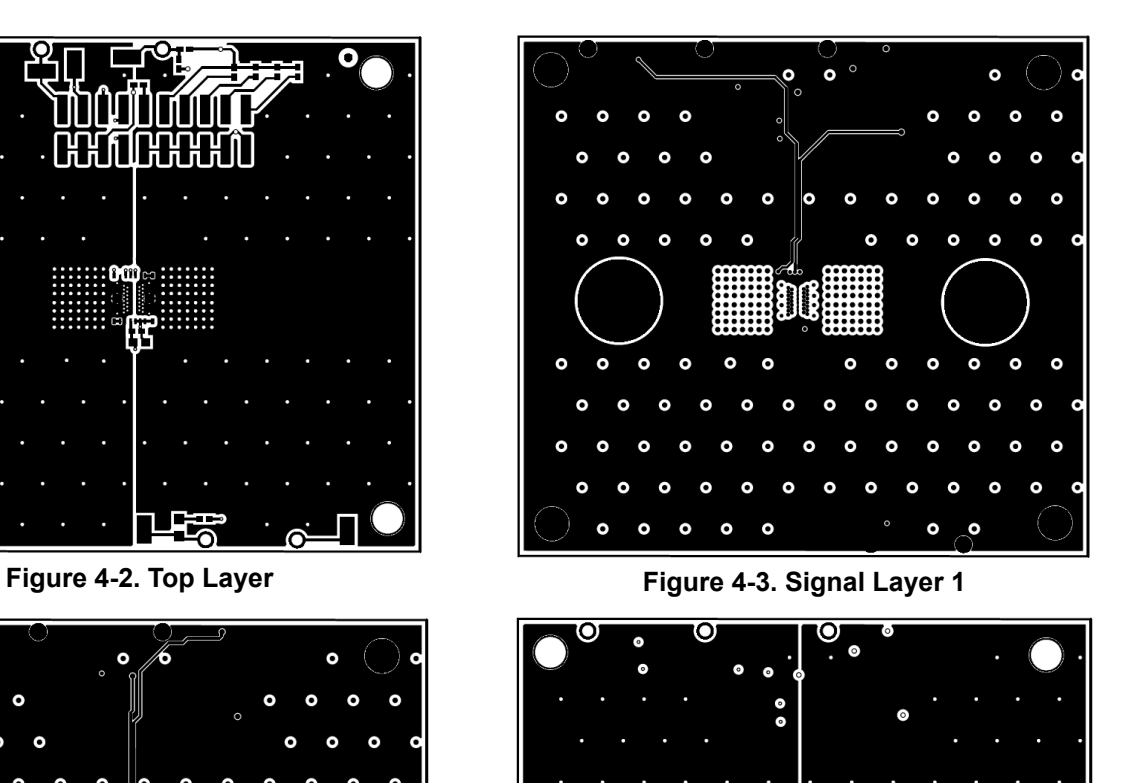

**Figure 4-4. Signal Layer 2 Figure 4-5. Bottom Layer**

⋒

ี่ก

ö

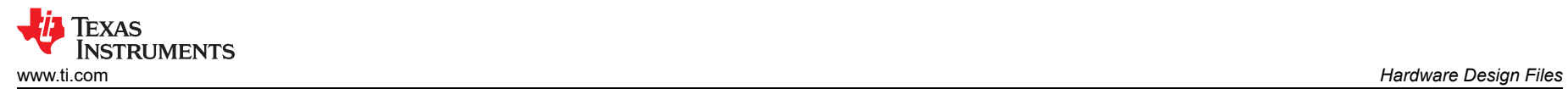

### **4.3 Bill of Materials**

Table 4-1shows the BOM of INA790AEVM. Only U1 is different for the rest of the INA79xEVM variants.

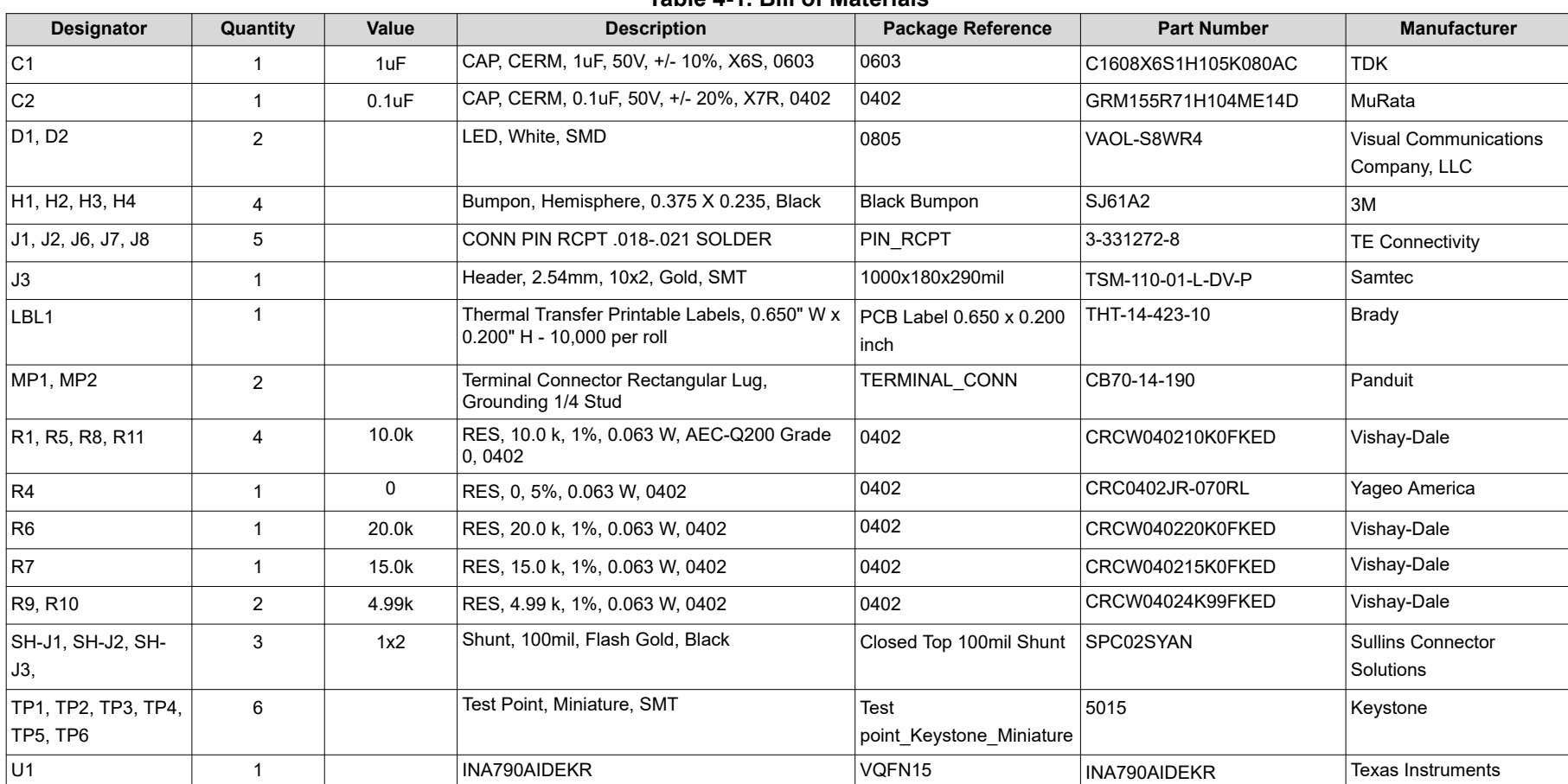

# **5 Additional Information**

## **5.1 Trademarks**

EZShunt™ is a trademark of Texas Instruments.

All trademarks are the property of their respective owners.

## **6 Related Documentation From Texas Instruments**

Table 6-1 provides literature references for TI's integrated circuits used in the assembly of the EVM. This user's guide is available from the TI website under literature number SBAU461. Any letter appended to the literature number corresponds to the document revision that is current at the time of the writing of this document. Newer revisions are available from [www.ti.com](http://www.ti.com) or the Texas Instruments' Literature Response Center at (800) 477-8924 or the Product Information Center at (972) 644-5580. When ordering, identify the document by both title and literature number.

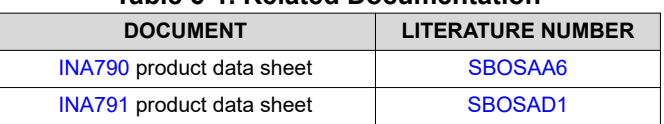

#### **Table 6-1. Related Documentation**

## **7 Revision History**

NOTE: Page numbers for previous revisions may differ from page numbers in the current version.

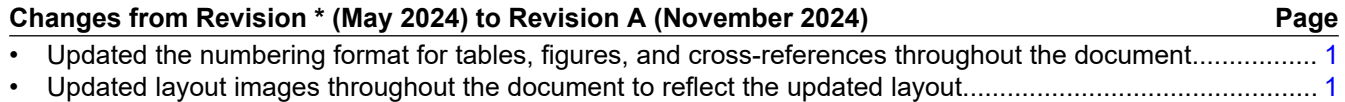

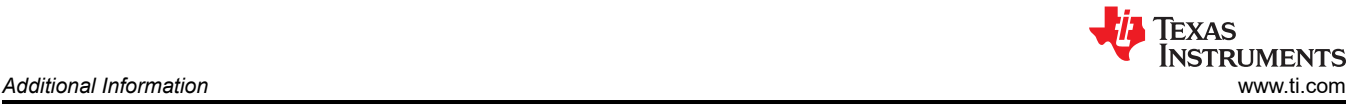

### **IMPORTANT NOTICE AND DISCLAIMER**

TI PROVIDES TECHNICAL AND RELIABILITY DATA (INCLUDING DATA SHEETS), DESIGN RESOURCES (INCLUDING REFERENCE DESIGNS), APPLICATION OR OTHER DESIGN ADVICE, WEB TOOLS, SAFETY INFORMATION, AND OTHER RESOURCES "AS IS" AND WITH ALL FAULTS, AND DISCLAIMS ALL WARRANTIES, EXPRESS AND IMPLIED, INCLUDING WITHOUT LIMITATION ANY IMPLIED WARRANTIES OF MERCHANTABILITY, FITNESS FOR A PARTICULAR PURPOSE OR NON-INFRINGEMENT OF THIRD PARTY INTELLECTUAL PROPERTY RIGHTS.

These resources are intended for skilled developers designing with TI products. You are solely responsible for (1) selecting the appropriate TI products for your application, (2) designing, validating and testing your application, and (3) ensuring your application meets applicable standards, and any other safety, security, regulatory or other requirements.

These resources are subject to change without notice. TI grants you permission to use these resources only for development of an application that uses the TI products described in the resource. Other reproduction and display of these resources is prohibited. No license is granted to any other TI intellectual property right or to any third party intellectual property right. TI disclaims responsibility for, and you will fully indemnify TI and its representatives against, any claims, damages, costs, losses, and liabilities arising out of your use of these resources.

TI's products are provided subject to [TI's Terms of Sale](https://www.ti.com/legal/terms-conditions/terms-of-sale.html) or other applicable terms available either on [ti.com](https://www.ti.com) or provided in conjunction with such TI products. TI's provision of these resources does not expand or otherwise alter TI's applicable warranties or warranty disclaimers for TI products.

TI objects to and rejects any additional or different terms you may have proposed.

Mailing Address: Texas Instruments, Post Office Box 655303, Dallas, Texas 75265 Copyright © 2024, Texas Instruments Incorporated